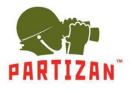

- 1. Liveview
- 2. Replay
- 3. Config
  - 3.1. Local Config
  - 3.2. Audio Settings
  - 3.3. Video Settings
    - 3.3.1. OSD Settings
      - 3.3.2. Video Settings
      - 3.3.3. Video Mask
    - 3.3.4. Video Parameter
    - 3.3.5. Picture Parameter
  - 3.4. Stream
    - 3.4.1. Smart Stream
    - 3.4.2. Smart Detect
    - 3.4.3. Smart Control
  - 3.5. Network Settings
    - 3.5.1. Basic
    - 3.5.2. Lan
    - 3.5.3. PPPoE
    - 3.5.4. UPnP
    - 3.5.5. Email
    - 3.5.6. FTP
    - 3.5.7. DDNS
    - 3.5.8. VPN
    - 3.5.9. RTSP
    - 3.5.10. IP Email
    - 3.5.11. Connecting
    - 3.5.12. SNMP
    - 3.5.13. HTTPS
    - 3.5.14. IEEE 802.1 x
  - 3.6. Storage Settings
    - 3.6.1. Device Setting
    - 3.6.2. Record Setting
    - 3.6.3. Snap Setting
  - 3.7. Alarm Setting
    - 3.7.1. Motion Detection
    - 3.7.2. Sensor Detection
    - 3.7.3. Network Detection
  - 3.8. COM Setting
  - 3.9. System
    - 3.9.1. System Info
    - 3.9.2. System Time
    - 3.9.3. User Manager
    - 3.9.4. Update
    - 3.9.5. PTZ Update
    - 3.9.6. Restore
    - 3.9.7. Parameter Backup
    - 3.9.8. Restart
    - 3.9.9. System Log

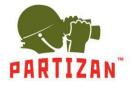

To enter the Setup menu of the camera use the Web browser "Internet Explorer". It is also necessary to install ActiveX. To enter the menu of camera control, enter login and password. The default username is admin and password is admin.

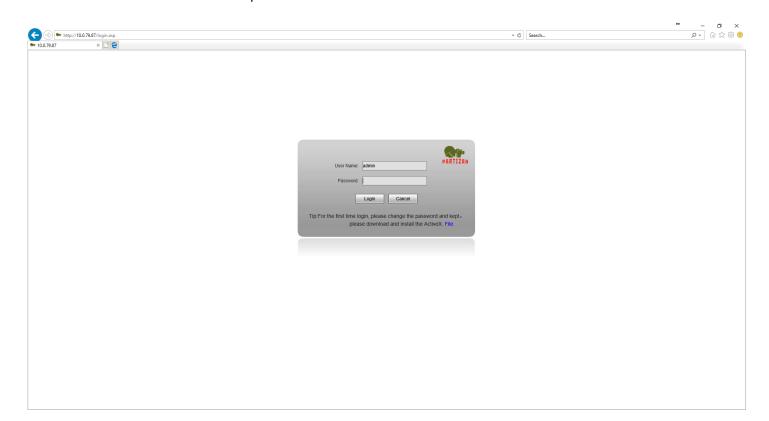

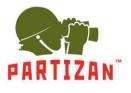

 Liveview-tab – it is online webcam image. This menu contains the following options: Mainstream – view of the main video stream Substream – view of secondary stream Snap– to take a snapshot with the camera Record – to record a video Call – to switch on a microphone if the model has it Listen – to switch on a dynamic speaker if the model has it Full – mode for full-screen viewing W/H – change the aspect ratio of the image PTZ – pan, tilt, zoom options Image – image operation: color, contrast, brightness

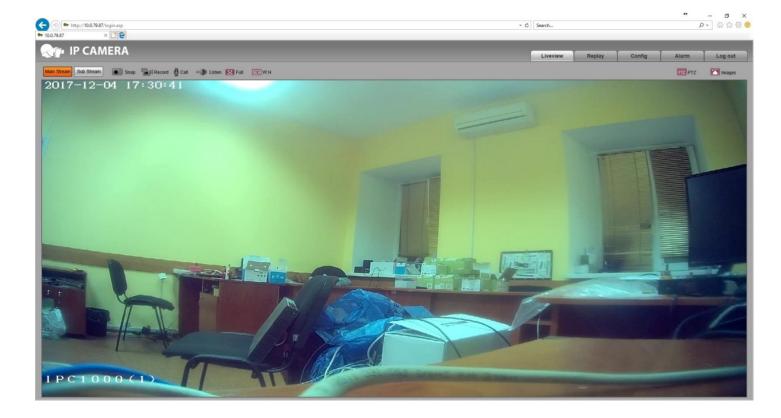

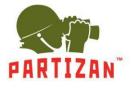

2. *Replay* Tab. You can view the recorded archive on a computer connected to the camera or the SD card, if its installation is provided by the model of the camera being operated.

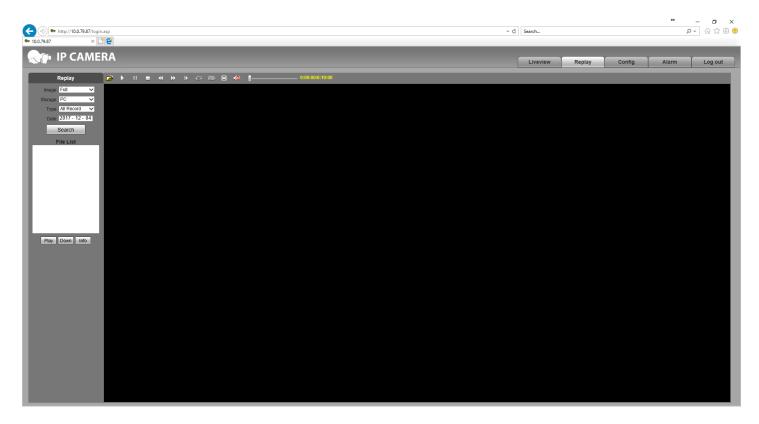

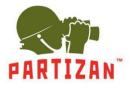

3. *Config* tab contains all the operation settings of the camera.

**3.1.** *Local Config* settings – here are specified the parameters of archive recording on the local computer, to which the camera is connected.

*Preview Mode* – in this mode you can choose the RealTime viewing mode or the the *Fluency* mode (to have more smooth image).

*Record file packing time*—you can set the time of the archive that contains one file, with a limit of 1 minute to 1 hour.

*Record File Path* – specifies the location on the computer, where the archive is to be recorded.

| <ul> <li>http://10.0.79.87/la</li> <li>10.0.79.87</li> </ul>                                                                                   | in.sp                                                                                                    |      |  | - ¢ | Search   |        |        | +     |     | □ ×<br>☆® <sup>©</sup> |
|----------------------------------------------------------------------------------------------------|----------------------------------------------------------------------------------------------------|------|--|-----|----------|--------|--------|-------|-----|------------------------|
|                                                                                                    | RA                                                                                                    |      |  | (   | Liveview | Replay | Config | Alarm | Log | g out                  |
| - Local Config<br>• Local Config<br>+ Audio Settings<br>+ Video Settings<br>+ Smart<br>+ Network Settings<br>+ Alarm Settings<br>+ COM Setting | Local Config  Preview Mode Reset Mosaic  Record file packing time Record File Path  Record File Path  Save | Mins |  |     |          |        |        |       |     |                        |
| + System                                                                                                    |                                                                                                    |      |  |     |          |        |        |       |     |                        |

**3.2.** *Audio Settings* are related to the sound recording by the camera, if it is provided in the camera. *Enable* – microphone is switched on.

Audio Input – choice of the resource of sound recording, microphone *Mic* or a line input *Line In*.

*Compression Type* – choice of the codec of audio recording *G.* 726,*G.*711Aor*G.*711U.

Audio Bitrate – specifies the data volume per time unit used to send audio stream.

Sampling Rate – indicates the quality of the audio stream.

*Input Volume* – the volume of sound recording.

*Output Volume* – the volume of audio playback.

|                                     |                  |                |          |        |        | +       |              | o ×    |
|-------------------------------------|------------------|----------------|----------|--------|--------|---------|--------------|--------|
|                                     |                  | - 0            | Search   |        |        |         | <b>₽</b> - 6 | 合领 🥴   |
|                                     | × 🗅 😌            |                |          |        |        |         |              | _      |
| R IP CAM                            | 1ERA             |                | Liveview | Denieu | Config | Alarm 🎽 |              |        |
|                                     |                  |                | Liveview | Replay | Coning | Alarm   |              | og out |
| + Local Config                      | Audio Parameter  |                |          |        |        |         |              |        |
| - Audio Settings                    |                  |                |          |        |        |         |              |        |
| <ul> <li>Audio Parameter</li> </ul> | Enable           |                |          |        |        |         |              |        |
| + Video Settings                    | Audio Input      | Mic<br>Line In |          |        |        |         |              |        |
| + Smart                             | Compression Type | G./11A V       |          |        |        |         |              |        |
| + Network Settings                  | Audio Bitrate    | 16000          |          |        |        |         |              |        |
| + Storage Settings                  | Sampling Rate    | 8k 🗸           |          |        |        |         |              |        |
| + Alarm Settings                    | Input Volume     | 7              |          |        |        |         |              |        |
| + COM Setting                       | Output Volume    | 15             |          |        |        |         |              |        |
| + System                            |                  | Save           |          |        |        |         |              |        |
|                                     |                  |                |          |        |        |         |              |        |

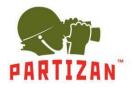

**3.3.** *VideoSettings* – settings that contain everything related to the video stream.

**3.3.1.** OSD Settings - allows to set the captions on the screen.

*Title1-4* – fields for setting any required captions. Using the arrow keys, you can operate the field of location of the screen captures.

Color - set color captions on the screen.

*Date, Time, Week* – displays the date, time and day of the week. Using the arrow keys, you can operate the field of location of the screen captures.

Date Format- display order of the year, month, and day.

Frame/Bitrate – displays the frame rate on the screen.

*Connecting No.* – displays the connection number on the screen.

| <ul> <li>http://10.0.79.87/l</li> <li>10.0.79.87</li> </ul>                                                                                                    | eginasp      |                                                                                                    | ▼ Ø Search      | ∩ ☆ © ®              |
|----------------------------------------------------------------------------------------------------|--------------|----------------------------------------------------------------------------------------------------|-----------------|----------------------|
|                                                                                                    | ERA          |                                                                                                    | Liveview Replay | Config Alarm Log out |
| + Local Config<br>+ Audio Settings<br>- Video Settings<br>- Video Coding<br>- Video Coding<br>- Video Makit<br>- Video Parameter<br>- Prane<br>- Video Makit<br>- Prane<br>- Natwork Settings<br>+ Alarm Settings<br>+ CoM Setting<br>+ System | OSD Settings | v     Tide1     1221000     S     N & M & M       1     Tide2     S     N & M & M       1     Tide3     S     N & M & M       1     Tide4     S     N & M & M       1     Tide5     S     N & M & M       1     Tide4     S     N & M & M       1     Tide5     N & M & M       1     Tide6     N & M & M       1     Tide6     N & M & M <th></th> <th></th> |                 |                      |
|                                                                                                    |              |                                                                                                    |                 |                      |

**3.3.2.** *VideoCoding* – parameters of encoding of the broadcasted video stream. You can change the settings for the main stream *MainStream*, and additional stream *Sub Stream*.

*Coding Level*– selection the encoding profile *Baseline*, *Main Profile* and *High Profile*.

*Coding* - selection the codec of video transmission *h. 264, h. 265* (if it is supported by the camera), *MJPEG*. *Resolution* – 1920 x 1080 video resolution or 1280 x 720.

*Quality* – quality of the transmitted stream.

Advanced – inclusion of additional configurations.

*Rate control* – control of speed of the data transmission can be chosen with a constant bitrate *CBR* or variable bitrate *VBR*.

*Quality*-selection of the image quality *Worst*, *Worse*, *Bad*, *Good*, *Better*, *Best*.

*Bitrate (Kb/s)*– specify the volume of data in the unit of time used to send video stream.

*Frame rate (F/S)* – specify the number of frames per second.

GOP (F) – the number of keyframes.

|                                  |                 |                              |                         |                    |         |  | - 0 | Search   |        |        | L     | o- ☆☆®© |
|----------------------------------|-----------------|------------------------------|-------------------------|--------------------|---------|--|-----|----------|--------|--------|-------|---------|
| ➡ 10.0.79.87 ×                   | 2° 😌            |                              |                         |                    |         |  |     |          |        |        |       |         |
| R IP CAM                         | ERA             |                              |                         |                    |         |  |     |          | Y      | Y.     |       |         |
|                                  |                 |                              |                         |                    |         |  |     | Liveview | Replay | Config | Alarm | Log out |
| + Local Config                   | Video Coding    |                              |                         |                    |         |  |     |          |        |        |       |         |
| + Audio Settings                 |                 |                              |                         |                    |         |  |     |          |        |        |       |         |
| - Video Settings                 |                 | Main Stream<br>Baseline      | 7                       | Sub Stream         |         |  |     |          |        |        |       |         |
| <ul> <li>OSD Settings</li> </ul> | Coding Level    | Main Profile<br>High Profile | Coding Le               | vel Main Profile 🗸 |         |  |     |          |        |        |       |         |
| <ul> <li>Video Coding</li> </ul> | Coding          | 11.204                       | ✓ Coc                   | ing H.264 🗸        |         |  |     |          |        |        |       |         |
| Video Mask                       | Resolution      | 1920 * 1080                  |                         | ion 640 * 480 💊    |         |  |     |          |        |        |       |         |
| Video Parameter                  | Quality         | Normal                       | e Qua                   | ity Normal 💊       |         |  |     |          |        |        |       |         |
| Picture Parameter                | Advanced        |                              |                         | ed 🖌 be:           |         |  |     |          |        |        |       |         |
| + Smart                          | Rate control    |                              |                         | rol VBR V          |         |  |     |          |        |        |       |         |
| + Network Settings               | Quality         | Better                       | <ul> <li>Qua</li> </ul> | ity Bad            | ]       |  |     |          |        |        |       |         |
| + Storage Settings               |                 | (30~16384Kb/S)               |                         | its (30~16384Kb/S) |         |  |     |          |        |        |       |         |
| + Alarm Settings                 | Bitrate(Kb/S)   |                              | Bitrate(Kb              | (S) 1024           | ]       |  |     |          |        |        |       |         |
| + COM Setting                    | Frame rate(F/S) |                              | (1~25) Frame rate(F     | (S) 25             | (1~25)  |  |     |          |        |        |       |         |
| + System                         | GOP(F)          | 50                           | (1~200) GOM             | (F) 50             | (1~200) |  |     |          |        |        |       |         |
|                                  |                 | LAN WAN                      |                         | LAN WAN            |         |  |     |          |        |        |       |         |
|                                  |                 | Save                         |                         |                    |         |  |     |          |        |        |       |         |
|                                  | * LAN:LA        | N Default.                   |                         |                    |         |  |     |          |        |        |       |         |
|                                  | * WAN:W         | (AN Default.                 |                         |                    |         |  |     |          |        |        |       |         |
|                                  |                 |                              |                         |                    |         |  |     |          |        |        |       |         |
|                                  |                 |                              |                         |                    |         |  |     |          |        |        |       |         |
|                                  |                 |                              |                         |                    |         |  |     |          |        |        |       |         |
|                                  |                 |                              |                         |                    |         |  |     |          |        |        |       |         |
|                                  |                 |                              |                         |                    |         |  |     |          |        |        |       |         |
|                                  |                 |                              |                         |                    |         |  |     |          |        |        |       |         |

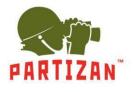

**3.3.3.** *VideoMask* option is used for hiding the areas on the screen by specifying a privacy mask. *Enable Mask* – activates the option.

*Mask area set* – setting the privacy area. After the button is activated, select the preferable location on the live view window using the mouse.

*All* – selects the whole screen.

*Clear* – clear the selection.

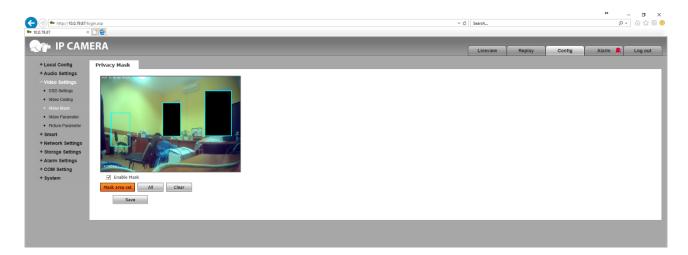

**3.3.4.** *VideoParameter* item contains the image settings.

*Image* tab contains the following settings:

Bri. – Image brightness parameter.

- Con. image contrast parameter.
- *Hue* image hue parameter.

Sat. – image saturation parameter.

*Sharpness* – image sharpness parameter.

Gamma – image gamma parameter.

BLC – black light compensation parameter.

Image – you can choose clear Transparent, or natural image True Color.

Scene – specifies the shooting location, Outdoor, Indoor1Indoor2 for the best color rendition.

| <ul> <li>← http://10.79.87/login.asp</li> <li>← 100.79.87</li> <li>× □ €</li> </ul> |                                                                                                    | - C Search |        |        | <del>ب</del><br>م | - 5 ×   |
|-------------------------------------------------------------------------------------|----------------------------------------------------------------------------------------------------|------------|--------|--------|-------------------|---------|
|                                                                                     | Images       Basic       IR       Advanced         Bri       128       128         Con.       128       128         Stat       129       128         Stat       129       128         Stat       20       22         Bri       20       30         Image       Scene       Cuttor         Image       Scene       Cuttor         Image       Scene       Cuttor         Cuttor       Scene       Cuttor         Cuttor       Scene       Cuttor | Liveview   | Replay | Config | Alam              | Log out |
|                                                                                     |                                                                                                    |            |        |        |                   |         |

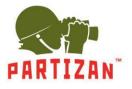

On the **Basic** tab the following parameters can be changed: *Mirror* – set the mirror reflection to *Open*. *LSC* – when set to *Open*, the option extends the corners of the images, creating a "corridor effect". *Flip* – flipping upward at selection *Open*. *CTB* – the color balance can be set to automatic *Auto*, *Color*, and black-and-white *BandW* mode. *3D-DNR* – noise reduction reduces noise level. Works in three modes *Low*, *Normal* and *High*. *WDR Strength* – specifies the level of wide dynamic range. *Video Standard* – you can specify the frequency of video stream *50Hz* or *60Hz*.

Iris Mode – selects the type of iris control Non-Auto or DC Auto.

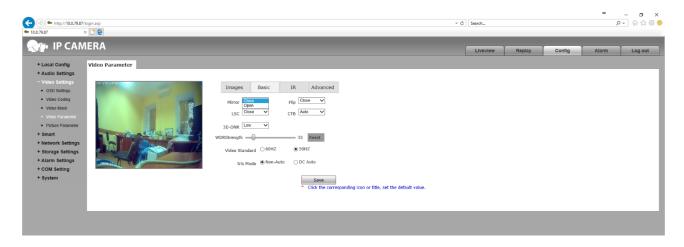

On the *IR* tab, you can configure the parameters of the operating mode in the infrared spectrum. *IR mode* – selection of method for switching the camera to IR illumination mode is performed in the following ways:

- *IR Detection* switching by using the definition of IR light. This mode can be used to set the level of definition of IR light *LowLevel*, *HighLevel* or *AutoDetect*. Also, in this mode, you can set the transition time after determining the b/w mode in the color *Black-Color* and vice versa *Color-Black*.
- *Time Detection* switching by time definition. To switch to day mode, specify the time in the *To Day* column, to go to night mode in the *To Night* column.
- *Video Detection* the switching in to the night mode when motion is detected. Sensitivity adjustment is done by using *Sensitivity* parameter.

*ICR* – is the possibility of increasing sensitivity at night. It has two modes: *Low Level* and *High Level*. *IR* – INFRARED light can work in automatic mode *Auto*, continuously on *Open* or off *Close*.

IR Direction – IR light direction had two modes Low Level and High Level.

| <ul> <li>http://10.0.79.87</li> <li>10.0.79.87</li> </ul>                                                                                                    | /login.asp<br>× 📑 🔁 |                                                                                                    | ÷ ¢ | Search   |        |        | +     | –<br>• م | or ×<br>୷☆®⊜ |
|----------------------------------------------------------------------------------------------------|---------------------|----------------------------------------------------------------------------------------------------|-----|----------|--------|--------|-------|----------|--------------|
| + Local Config<br>+ Audio Settings<br>- Video Settings                                                                                                    | Video Parameter     |                                                                                                    |     | Liveview | Replay | Config | Alarm |          | Log out      |
| OSD Settings     Video Coding     Video Mask     Video Mask     Video Parameter     Fature Parameter     Smart     Network Settings     + Storage Settings     + Alarm Settings |                     | Images Basic IR Advanced IR mode IR Detection Auto Detection Batc-Codor P S Color-Black D S Color-Black D S ICR Low-Low IR Auto V R Direction V |     |          |        |        |       |          |              |
| + COM Setting<br>+ System                                                                                                    |                     | Save<br>Click the corresponding icon or title, set the default value.                                                                           |     |          |        |        |       |          |              |

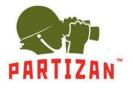

On the **Advanced** tab the following advanced settings can be activated: Rotation – rotate the image clockwise 90 or 270. AGain and DGain – color boost, which is set at manual adjustment *Manual*. Exposure Time – the exposure time is set when manual adjustment is activated *Manual*. WB – set white balance parameters when manual adjustment is activated *Manual*. Antifogging – enable *Open* or disable *Close* of antifog mode and image stabilizer. Anti-False Color – setting the level of color correction. Image Stabilizer - enable *Open* or disable *Close* of image stabilization mode.

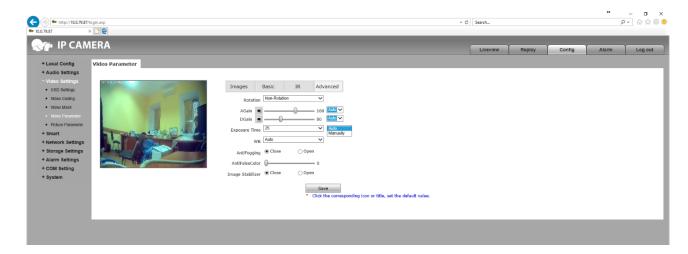

3.3.5. The *PictureParameter* Indicates the format and resolution of the snapshot from your camera.
 *Picture Format* – selection of the format of the image to be saved.
 *Resolution* – selection of resolution of the picture to be saved.

|                                     |                        |     |          |        |        |       | - 0 ×   |
|-------------------------------------|------------------------|-----|----------|--------|--------|-------|---------|
| (-) (-) http://10.0.79.87/1         | ogin.asp               | - 0 | Search   |        |        | ز     | > ☆ ☆ ※ |
| • 10.0.79.87 >                      |                        |     |          |        |        |       |         |
| Rep IP CAM                          | EDA                    |     |          |        |        |       |         |
|                                     | ENA                    |     | Liveview | Replay | Config | Alarm | Log out |
| + Local Config                      | Snap Picture           |     |          |        |        |       |         |
| + Audio Settings                    |                        |     |          |        |        |       |         |
| - Video Settings                    | Picture Format Jpg     |     |          |        |        |       |         |
| OSD Settings                        | Resolution 1920 * 1080 |     |          |        |        |       |         |
| <ul> <li>Video Coding</li> </ul>    | Save                   |     |          |        |        |       |         |
| <ul> <li>Video Mask</li> </ul>      |                        |     |          |        |        |       |         |
| <ul> <li>Video Parameter</li> </ul> |                        |     |          |        |        |       |         |
| Picture Parameter                   |                        |     |          |        |        |       |         |
| + Smart                             |                        |     |          |        |        |       |         |
| + Network Settings                  |                        |     |          |        |        |       |         |
| + Storage Settings                  |                        |     |          |        |        |       |         |
| + Alarm Settings                    |                        |     |          |        |        |       |         |
| + COM Setting                       |                        |     |          |        |        |       |         |
| + System                            |                        |     |          |        |        |       |         |
|                                     |                        |     |          |        |        |       |         |
|                                     |                        |     |          |        |        |       |         |
|                                     |                        |     |          |        |        |       |         |

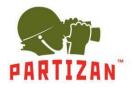

### 3.4. On the *Smart* tab there are intelligent settings.

- **3.4.1.** *SmartStream* settings are used for software processing of the image stream improvement. *Close* – close the software processing.
  - Auto automatic detection of image enhancement.
  - *ROI* selection of for up to 4 areas of improved image quality.

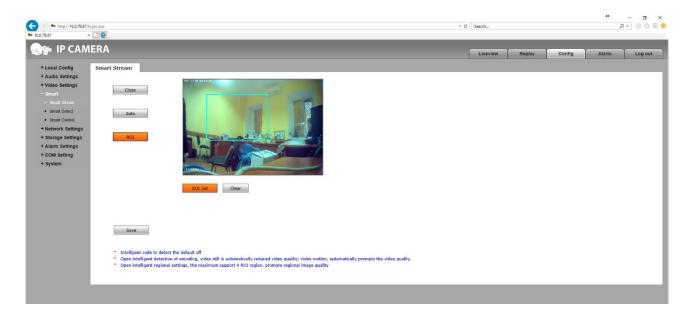

3.4.2. In the *SmartDetect* tab you can set the detection of interference and image covering options.

Smart Cover Detect – Image covering detection. Smart Focus Detect – Image defocusing detection.

| ► 100.79.87 × 🗋 🗑                                                                              | ₽- @☆ @ © |
|------------------------------------------------------------------------------------------------|-----------|
| Replay IP CAMERA                                                                               | Log out   |
| +Local Config Smart Detect<br>+Audio Settings<br>+Video Settings Smart Cover Detect            | _         |
| - Smart<br>- Smart Steam Cover Switch OSD Output Iinkage motion                                |           |
| Smart Deket     Smart Foucs Detect     Smart Foucs Detect                                      |           |
| + Storage Settings<br>+ Alarm Settings Focus Switch OSD Output linkage motion<br>+ COM Setting |           |
| + System Save                                                                                  |           |
|                                                                                                |           |

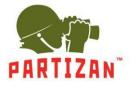

**3.4.3.** In the SmartControl settings the light compensation can be set.

| <ul> <li>http://10.0.79.87/k</li> <li>10.0.79.87</li> </ul>                                                                                       | ginap - c                                   | Search   |        |        | ÷     |     | or ×<br>☆®© |
|----------------------------------------------------------------------------------------------------|---------------------------------------------|----------|--------|--------|-------|-----|-------------|
|                                                                                                    | ERA                                         | Liveview | Replay | Config | Alarm | Log | out         |
| + Local Config                                                                                                    | Smart Control                               |          |        |        |       |     |             |
| + Audio Settings<br>+ Video Settings<br>- Smart<br>- Smart Steam<br>- Smart Detect<br>- Smart Control<br>+ Network Settings<br>+ Storage Settings | ☐Smart Control Swith Smart Low Light Oclose |          |        |        |       |     |             |
| + Alarm Settings<br>+ COM Setting<br>+ System                                                                                                    |                                             |          |        |        |       |     |             |

- 3.5. Network Settings tab speaks for itself.
  - 3.5.1. Using *Basic* item you are able to view the ports as well as to set them by yourself.
    - *Data Port* default data port 5000. *WebPort* – default web port 80.

*ONVIFPort* – default ONVIFport 2000.

| ← → http://10.0.79.87/lo                                                                                                    |                                                                | ✓ C Search |        |        | **    | - ⊡ ×<br>⊳- ⊜☆☺⊜ |
|----------------------------------------------------------------------------------------------------|----------------------------------------------------------------|------------|--------|--------|-------|------------------|
|                                                                                                    |                                                                | Liveview   | Replay | Config | Alarm | Log out          |
| + Local Config<br>+ Audio Settings<br>+ Video Settings<br>+ Smart<br>- Network Settings<br>- Network Settings<br>- Network Settings<br>- Network Settings<br>- Ursup<br>- EMail<br>- FTP | Basic Setting Data Port 5000 Web Port 500 ONVIF Port 2000 Save |            |        |        |       |                  |
| ODNS     VPN     VPN     KTSP     P DMal     Conscding     Model     Storage Settings     + Alarm Settings     + COM Setting     + System                                                |                                                                |            |        |        |       |                  |

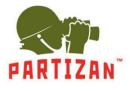

### 3.5.2. Lan tab contains a network configuration IPv4.

DHCP Enable – activates the automatic IP address assignment.

*IP* – specifies the IP address.

Subnet Mask – specifies a subnet mask.

Gateway – specifies the gateway.

Preferred DNS – specifies the main address of the domain name system.

Alternate DNS – specifies secondary address of the domain name system.

MAC – to view and by selecting the checkbox, change the MAC address.

| 👘 ІР САМЕ                  | RA                                 | Liveview Repla | y Config | Alarm | Log out |
|----------------------------|------------------------------------|----------------|----------|-------|---------|
| + Local Config             | LAN Setting                        |                |          |       |         |
| + Audio Settings           |                                    |                |          |       |         |
| + Video Settings           | DHCP Enable                        |                |          |       |         |
| + Smart                    | IP 10.0.79.87                      |                |          |       |         |
| - Network Settings         | Subnet Mask 255.255.240.0          |                |          |       |         |
| Basic                      | Gateway 10 . 0 . 64 . 1            |                |          |       |         |
| • LAN                      | Preferred DNS 8 . 8 . 8            |                |          |       |         |
| <ul> <li>PPPOE</li> </ul>  | Alternate DNS 208 . 67 . 222 . 222 |                |          |       |         |
| <ul> <li>UPNP</li> </ul>   | MAC 00-00-00-00-00                 |                |          |       |         |
| EMail                      | Save                               |                |          |       |         |
| <ul> <li>FTP</li> </ul>    |                                    |                |          |       |         |
| <ul> <li>DDNS</li> </ul>   |                                    |                |          |       |         |
| <ul> <li>VPN</li> </ul>    |                                    |                |          |       |         |
| <ul> <li>RTSP</li> </ul>   |                                    |                |          |       |         |
| IP EMail                   |                                    |                |          |       |         |
| Connecting                 |                                    |                |          |       |         |
| <ul> <li>Mobile</li> </ul> |                                    |                |          |       |         |
| + Storage Settings         |                                    |                |          |       |         |
| + Alarm Settings           |                                    |                |          |       |         |
| + COM Setting              |                                    |                |          |       |         |

**3.5.3.** Configuring the *PPPoE* network protocol of channel PPP frame rate transmission over the Ethernet. *Enable* – activation of PPPoE protocol.

*IP* – specifies an IP address.

Username – specifies the user name.

Password – specifies password.

*Online Time* – specifies current protocol connection time.

|                                |                      | - # | Search   |        |        |       | -<br>₽- @ | о х<br>~ ~ ~ ~ |
|--------------------------------|----------------------|-----|----------|--------|--------|-------|-----------|----------------|
|                                | ignasp               | * 6 | Search   |        |        |       | 20        | 21 23 💛        |
|                                |                      |     |          |        |        |       |           |                |
| Rep IP CAM                     | ERA                  |     | Liveview | Replay | Config | Alarm |           | g out          |
|                                |                      |     | LIVEVIEW | repiay | Connig | Alami | Log       | our            |
| + Local Config                 | PPPOE Setting        |     |          |        |        |       |           |                |
| + Audio Settings               |                      |     |          |        |        |       |           |                |
| + Video Settings               | Enable               |     |          |        |        |       |           |                |
| + Smart                        | IP                   |     |          |        |        |       |           |                |
| - Network Settings             | UserName             |     |          |        |        |       |           |                |
| Basic                          | Password             |     |          |        |        |       |           |                |
| <ul> <li>LAN</li> </ul>        | Online Time Dminutes |     |          |        |        |       |           |                |
| <ul> <li>PPPOE</li> </ul>      | Save                 |     |          |        |        |       |           |                |
| <ul> <li>UPNP</li> </ul>       |                      |     |          |        |        |       |           |                |
| EMail                          |                      |     |          |        |        |       |           | _              |
| <ul> <li>FTP</li> </ul>        |                      |     |          |        |        |       |           |                |
| <ul> <li>DDNS</li> </ul>       |                      |     |          |        |        |       |           |                |
| <ul> <li>VPN</li> </ul>        |                      |     |          |        |        |       |           |                |
| <ul> <li>RTSP</li> </ul>       |                      |     |          |        |        |       |           |                |
| <ul> <li>IP EMail</li> </ul>   |                      |     |          |        |        |       |           |                |
| <ul> <li>Connecting</li> </ul> |                      |     |          |        |        |       |           |                |
| Mobile                         |                      |     |          |        |        |       |           |                |
| + Storage Settings             |                      |     |          |        |        |       |           |                |
| + Alarm Settings               |                      |     |          |        |        |       |           |                |
| + COM Setting                  |                      |     |          |        |        |       |           |                |
| + System                       |                      |     |          |        |        |       |           |                |
|                                |                      |     |          |        |        |       |           |                |

WWW.PARTIZAN.GLOBAL

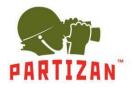

**3.5.4.** *UPNP* settings of the universal access to the device over the network.

*Enable* – activation of UPnP connection.

*Network Card* – selection of a wire network connection *Lineate*, or wireless *WiFi*, if provided by the device. *Mode* – you can set the specified *Designate*, or auto *Auto* connection type.

Server URL – specifies the network connection address.

*Data Port Map No.* – specifies the port for the port-forwarding for the connection.

| <ul> <li>http://10.0.79.87/lo</li> <li>10.0.79.87</li> </ul>                                                                                                    | gin.asp                              |                                                                                                    | ✓ C Search |        |        |       | - <b>-</b> ☆ ⊕ ● |
|----------------------------------------------------------------------------------------------------|--------------------------------------|----------------------------------------------------------------------------------------------------|------------|--------|--------|-------|------------------|
| Reference in the second second |                                      |                                                                                                    | Liveview   | Replay | Config | Alarm | Log out          |
| + Local Config<br>+ Audio Settings                                                                                                    | UPNP Setting                         |                                                                                                    |            |        |        |       |                  |
| + Video Settings                                                                                                    | Enable                               |                                                                                                    |            |        |        |       |                  |
| + Smart                                                                                                    | Network Card                         | Lineate                                                                                                    |            |        |        |       |                  |
| - Network Settings                                                                                                    | Network Card<br>Mode                 | WiFi<br>Designate                                                                                                    |            |        |        |       |                  |
| Basic                                                                                                    | Server URL                           |                                                                                                    |            |        |        |       |                  |
| LAN                                                                                                    | Data Port Map No.                    | 5000                                                                                                    |            |        |        |       |                  |
| <ul> <li>PPPOE</li> </ul>                                                                                                    | Web Port Map No.                     | 80                                                                                                    |            |        |        |       |                  |
| UPNP                                                                                                    | Data Mapping Status                  | 0                                                                                                    |            |        |        |       |                  |
| EMail                                                                                                    | Web Mapping Status                   | 0                                                                                                    |            |        |        |       |                  |
| FTP                                                                                                    |                                      | Save                                                                                                    |            |        |        |       |                  |
| DDNS                                                                                                    | <ul> <li>Data port map No</li> </ul> | :device data port forwards to external network port.                                                                                    |            |        |        |       |                  |
| <ul> <li>VPN</li> </ul>                                                                                                    |                                      | device web port forwards to external network port.<br>only can mapping to the appointed port, if port was occupied then mapping failed. |            |        |        |       |                  |
| RTSP                                                                                                    |                                      | only can mapping to the appointed port, if port was occupied then mapping failed.                                                       |            |        |        |       |                  |
| IP EMail                                                                                                    |                                      |                                                                                                    |            |        |        |       |                  |
| Connecting                                                                                                    |                                      |                                                                                                    |            |        |        |       |                  |
| Mobile                                                                                                    |                                      |                                                                                                    |            |        |        |       |                  |
| + Storage Settings                                                                                                    |                                      |                                                                                                    |            |        |        |       | _                |
| + Alarm Settings                                                                                                    |                                      |                                                                                                    |            |        |        |       |                  |
| + COM Setting                                                                                                    |                                      |                                                                                                    |            |        |        |       |                  |
| + System                                                                                                    |                                      |                                                                                                    |            |        |        |       |                  |
|                                                                                                    |                                      |                                                                                                    |            |        |        |       |                  |

*Web Port Map No.* – specifies the web port redirection for the connection.

### 3.5.5. Email connection settings

To – specifies the e-mail address to which the notification will be sent.
Binding email – activation of the binding of the e-mail address.
From – specifies the e-mail address from which the notification will be sent.
Password – specifies the e-mail password for the outgoing emails.
Mail Title – header of the email being sent.

*SMTP Port* – specifies the SMTP connection port to e-mail to send messages.

|                              | 10 ·                     | C Search |        |        |        | *     | - <b>日</b> )<br>戶- 合☆※ |   |
|------------------------------|--------------------------|----------|--------|--------|--------|-------|------------------------|---|
|                              | rioginasp 🔹 👻            | G Search |        |        |        |       | <b>₽</b> ♥ ₩ 23 187    | - |
|                              |                          |          |        |        |        |       |                        | ÷ |
| Rep IP CAM                   | ΛΕRΑ                     | Live     | riew ( | Replay | Config | Alarm | Log out                |   |
|                              |                          | Live     | ien l  | Replay | Coning | AMIN  | Log out                |   |
| + Local Config               | EMail Setting            |          |        |        |        |       |                        |   |
| + Audio Settings             |                          |          |        |        |        |       |                        | 1 |
| + Video Settings             | To 126.com 🗸             |          |        |        |        |       |                        | 1 |
| + Smart                      | ✓ Binding email          |          |        |        |        |       |                        | 1 |
| - Network Settings           | From hello_world100      |          |        |        |        |       |                        | 1 |
| Basic                        | Password ++++++          |          |        |        |        |       |                        | 1 |
| LAN                          | MAIL Title Alarm Message |          |        |        |        |       |                        | 1 |
| <ul> <li>PPPOE</li> </ul>    | SMTP Port 25             |          |        |        |        |       |                        | 1 |
| <ul> <li>UPNP</li> </ul>     | SSL                      |          |        |        |        |       |                        | 1 |
| EMail                        | Save                     |          |        |        |        |       |                        | 1 |
| <ul> <li>FTP</li> </ul>      |                          |          |        |        |        |       |                        | 1 |
| <ul> <li>DDNS</li> </ul>     |                          |          |        |        |        |       |                        | 1 |
| <ul> <li>VPN</li> </ul>      |                          |          |        |        |        |       |                        |   |
| <ul> <li>RTSP</li> </ul>     |                          |          |        |        |        |       |                        |   |
| <ul> <li>IP EMail</li> </ul> |                          |          |        |        |        |       |                        |   |
| Connecting                   |                          |          |        |        |        |       |                        |   |
| Mobile                       |                          |          |        |        |        |       |                        |   |
| + Storage Settings           |                          |          |        |        |        |       |                        |   |
| + Alarm Settings             |                          |          |        |        |        |       |                        |   |
| + COM Setting                |                          |          |        |        |        |       |                        |   |
| + System                     |                          |          |        |        |        |       |                        |   |
|                              |                          |          |        |        |        |       |                        |   |

*SSL* – activation of the data protection protocol.

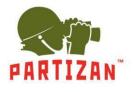

**3.5.6.** Configuring *FTP* connection to the main *Main Server* and additional *Sub Server* servers. *Server URL* - server address in the network.

*Server Port* – server connection port.

FTP Catalog – specifies the location on the server where the record will be kept.

User Name - the name of the user to connect to the server.

*Password* – the password to connect to the server.

Start Port – specifies the start port for passive connection to the server.

| 🗲 🕘 🍉 http://10.0.79.87/lo                                                                                                    | gin.asp       |            | - C | Search   |        |        | Q     | • 🔓 🌣 😳 🙂 |
|----------------------------------------------------------------------------------------------------|---------------|------------|-----|----------|--------|--------|-------|-----------|
| ♥ 10.0.79.87 ×                                                                                                    | C 8           |            |     |          |        |        |       |           |
| Reference in the second second | ERA           |            |     | Liveview | Replay | Config | Alarm | Log out   |
| + Local Config                                                                                                    | FTP Setting   |            |     |          |        |        |       | _         |
| + Audio Settings                                                                                                    |               |            |     |          |        |        |       |           |
| + Video Settings                                                                                                    | Main Server   | Sub Server |     |          |        |        |       |           |
| + Smart                                                                                                    | Server URL    |            |     |          |        |        |       |           |
| <ul> <li>Network Settings</li> </ul>                                                                                                    | Server Port 0 | 0          |     |          |        |        |       |           |
| Basic                                                                                                    | FTP Catalog   |            |     |          |        |        |       |           |
| LAN                                                                                                    | UserName      |            |     |          |        |        |       |           |
| <ul> <li>PPPOE</li> </ul>                                                                                                    | Password      |            |     |          |        |        |       |           |
| <ul> <li>UPNP</li> </ul>                                                                                                    | Start Port 21 |            |     |          |        |        |       |           |
| EMail                                                                                                    | End Port 0    |            |     |          |        |        |       |           |
| <ul> <li>FTP</li> </ul>                                                                                                    | Save          |            |     |          |        |        |       |           |
| <ul> <li>DDNS</li> </ul>                                                                                                    |               |            |     |          |        |        |       |           |
| <ul> <li>VPN</li> </ul>                                                                                                    |               |            |     |          |        |        |       |           |
| <ul> <li>RTSP</li> </ul>                                                                                                    |               |            |     |          |        |        |       |           |
| <ul> <li>IP EMail</li> </ul>                                                                                                    |               |            |     |          |        |        |       |           |
| <ul> <li>Connecting</li> </ul>                                                                                                    |               |            |     |          |        |        |       |           |
| <ul> <li>Mobile</li> </ul>                                                                                                    |               |            |     |          |        |        |       |           |
| + Storage Settings                                                                                                    |               |            |     |          |        |        |       |           |
| + Alarm Settings                                                                                                    |               |            |     |          |        |        |       |           |
| + COM Setting                                                                                                    |               |            |     |          |        |        |       |           |
| + System                                                                                                    |               |            |     |          |        |        |       |           |
|                                                                                                    |               |            |     |          |        |        |       |           |

End Port – specifies the end port for passive connection to the server.

**3.5.7**. Configuring the connection to the **DDNS** service.

*Enable* – activation of the connection to Dyn DNS.

Service Provider – select the connection server. Activation of the service occurs when this item is selected.

*User Name* is the name of the user to connect to the server.

Password – the password to connect to the server.

Domain – specifies the domain name for the connection.

Server URL – the server address for the connection (it is set automatically).

Server Port is the server port for the connection.

Data Port Map No. – specifies the port of the data transfer forwarding for the connection.

*Web Port Map No.* – specifies the web port redirection for the connection.

| 60 http://10.0.79.240/log     8 SERVICE × |                                |                 | P - බ බ             |
|-------------------------------------------|--------------------------------|-----------------|---------------------|
| IP CAMERA                                 |                                | Liveview Replay | Config Alarm Log of |
| + Local Config                            | DDNS Setting                   |                 |                     |
| + Audio Settings                          |                                |                 |                     |
| + Video Settings                          | Enable duration URL dyndms.org |                 |                     |
| - Network Settings                        | Service Provider dyndns.org    |                 |                     |
| Basic                                     | UserName                       |                 |                     |
| • LAN                                     | Password                       |                 |                     |
| PPPOE                                     | Domain                         |                 |                     |
| UPNP                                      | Server URL members.dyndns.org  |                 |                     |
| EMail                                     | Server Port 30000              |                 |                     |
| • FTP                                     | Data port map No. 5000         |                 |                     |
| DDNS                                      | Web port map No. 80            |                 |                     |
| VPN                                       | Update Interval 30 minutes     |                 |                     |
| RTSP                                      | Domain e.g.: test1.dyndns.org  |                 |                     |
| IP EMail                                  | Save                           |                 |                     |
| Connecting                                |                                |                 |                     |
| Mobile                                    |                                |                 |                     |
| <ul> <li>SNMP</li> </ul>                  |                                |                 |                     |
| <ul> <li>HTTPS</li> </ul>                 |                                |                 |                     |
| <ul> <li>IEEE 802.1x</li> </ul>           |                                |                 |                     |
| Storage Settings                          |                                |                 |                     |
| Alarm Settings                            |                                |                 |                     |
| COM Setting                               |                                |                 |                     |
| System                                    |                                |                 |                     |
| + Smart                                   |                                |                 |                     |

*Update Interval* – the update interval for the connection.

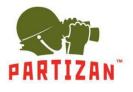

3.5.8. Network connection settings for VPN.
Enable – Activate the connection with the VPN.
Server URL - server address in the network.
User Name - the name of the user to connect to the server.
Password – the password for the server connection.
IP – specifies the IP address of the connection.
Status – the status of the connection.

| (-) + http://10.0.79.87/lo | nin.aso      |      |   |  |  | <br>C Search |        |        |       |    | a ×<br>☆ 磁 🙂 |
|----------------------------|--------------|------|---|--|--|--------------|--------|--------|-------|----|--------------|
|                            | 18           |      |   |  |  |              |        |        |       |    |              |
|                            |              |      |   |  |  |              |        |        |       |    |              |
| Reference American         | EKA          |      |   |  |  | Liveview     | Replay | Config | Alarm | Lo | g out        |
| + Local Config             | VPN Setting  |      |   |  |  |              |        |        |       |    |              |
| + Audio Settings           | VEN Security |      |   |  |  |              |        |        |       |    |              |
| + Video Settings           | Enable 🗌     |      |   |  |  |              |        |        |       |    |              |
| + Smart                    | Server URL   |      |   |  |  |              |        |        |       |    |              |
| - Network Settings         | UserName     |      | ] |  |  |              |        |        |       |    |              |
| Basic                      | Password     |      |   |  |  |              |        |        |       |    |              |
| • LAN                      | IP 0.0.      | 1.0  |   |  |  |              |        |        |       |    |              |
| <ul> <li>PPPOE</li> </ul>  | Status       |      |   |  |  |              |        |        |       |    |              |
| UPNP                       |              | Save |   |  |  |              |        |        |       |    |              |
| EMail                      |              |      |   |  |  |              |        |        |       |    |              |
| FTP                        |              |      |   |  |  |              |        |        |       |    |              |
| <ul> <li>DDNS</li> </ul>   |              |      |   |  |  |              |        |        |       |    |              |
| <ul> <li>VPN</li> </ul>    |              |      |   |  |  |              |        |        |       |    |              |
| <ul> <li>RTSP</li> </ul>   |              |      |   |  |  |              |        |        |       |    |              |
| IP EMail                   |              |      |   |  |  |              |        |        |       |    |              |
| Connecting                 |              |      |   |  |  |              |        |        |       |    |              |
| <ul> <li>Mobile</li> </ul> |              |      |   |  |  |              |        |        |       |    |              |
| + Storage Settings         |              |      |   |  |  |              |        |        |       |    |              |
| + Alarm Settings           |              |      |   |  |  |              |        |        |       |    |              |
| + COM Setting              |              |      |   |  |  |              |        |        |       |    |              |
| + System                   |              |      |   |  |  |              |        |        |       |    |              |
|                            |              |      |   |  |  |              |        |        |       |    |              |

#### 3.5.9. Data connection settings of RTSP protocol.

Enable – activation of the RTSP protocol connection.
Enable Authentication – activation of access using login and password
Packet Size – the size of the transmitted packets over the network.
Port – port for connecting via RTSP protocol.
Multicast Server Address – IP address of the multithreaded server.
Main Stream Multicast Video Port – port for connecting the main video stream.
Sub Stream Multicast Video Port – port for connecting additional video stream.
Sub Stream Multicast Audio Port – port for connecting additional audio stream.

| P CAM                     | 5117                                  | Livevi | ew Replay | Config | Alarm Log ou |
|---------------------------|---------------------------------------|--------|-----------|--------|--------------|
| + Local Config            | RTSP Setting                          |        |           |        |              |
| + Audio Settings          | Enable 闭                              |        |           |        |              |
| + Video Settings          | Enable Authentication                 |        |           |        |              |
| + Smart                   | Packet Size 1460                      |        |           |        |              |
| - Network Settings        | Packet Size 1460 Port 554             |        |           |        |              |
| Basic                     | Port p34                              |        |           |        |              |
| • LAN                     | Communicate Mutticast V               |        |           |        |              |
| <ul> <li>PPPOE</li> </ul> | Multicast Server Address 239.0.0      |        |           |        |              |
| <ul> <li>UPNP</li> </ul>  | Main Stream Multicast Video Port 1234 |        |           |        |              |
| EMail                     | Main Stream Multicast Audio Port 1236 |        |           |        |              |
| FTP                       | Sub Stream Multicast Video Port 1240  |        |           |        |              |
| DDNS                      | Sub Stream Multicast Audio Port 1242  |        |           |        |              |
| <ul> <li>VPN</li> </ul>   | Onvif PassWord Enable                 |        |           |        |              |
| <ul> <li>RTSP</li> </ul>  | Save                                  |        |           |        |              |
| IP EMail                  | Save                                  |        |           |        |              |
| Connecting                |                                       |        |           |        |              |
| Mobile                    |                                       |        |           |        |              |
|                           |                                       |        |           |        |              |
| + Storage Settings        |                                       |        |           |        |              |

Onvif PassWord Enable – activation of the password for connecting to the camera via Onvif protocol.

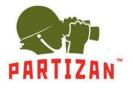

**3.5.10**. The *IP Email* option allows you to send notifications about the operation of the device to e-mail in a specified period of time.

*Enable* – activation of the email sending function.

|                                |                                                 |     |          |        |        |         | - 日 ×          |
|--------------------------------|-------------------------------------------------|-----|----------|--------|--------|---------|----------------|
| ← → http://10.0.79.87/I        | ogin.asp<br>< 📑 😝                               | ~ C | Search   |        |        | μ.      | • 67 127 123 🙂 |
|                                |                                                 |     |          |        |        |         |                |
|                                | IERA                                            |     | Liveview | Destau |        | - Norma |                |
|                                |                                                 |     | Liveview | Replay | Config | Alarm   | Log out        |
| + Local Config                 | Public IP noticed by email                      |     |          |        |        |         |                |
| + Audio Settings               |                                                 |     |          |        |        |         |                |
| + Video Settings               | Enable 🗌                                        |     |          |        |        |         |                |
| + Smart                        | Update Interval Default                         |     |          |        |        |         |                |
| - Network Settings             | 1 Hours<br>2 Hours<br>1 Day<br>2 Days<br>7 Days |     |          |        |        |         |                |
| Basic                          | 2 Days<br>7 Days                                |     |          |        |        |         |                |
| LAN                            | 7 Days                                          |     |          |        |        |         |                |
| <ul> <li>PPPOE</li> </ul>      |                                                 |     |          |        |        |         |                |
| <ul> <li>UPNP</li> </ul>       |                                                 |     |          |        |        |         |                |
| EMail                          |                                                 |     |          |        |        |         |                |
| <ul> <li>FTP</li> </ul>        |                                                 |     |          |        |        |         |                |
| <ul> <li>DDNS</li> </ul>       |                                                 |     |          |        |        |         |                |
| <ul> <li>VPN</li> </ul>        |                                                 |     |          |        |        |         |                |
| RTSP                           |                                                 |     |          |        |        |         |                |
| IP EMail                       |                                                 |     |          |        |        |         |                |
| <ul> <li>Connecting</li> </ul> |                                                 |     |          |        |        |         |                |
| Mobile                         |                                                 |     |          |        |        |         |                |
| + Storage Settings             |                                                 |     |          |        |        |         |                |
| + Alarm Settings               |                                                 |     |          |        |        |         |                |
| + COM Setting                  |                                                 |     |          |        |        |         |                |
| + System                       |                                                 |     |          |        |        |         |                |
|                                |                                                 |     |          |        |        |         |                |

Update Interval – setting the interval for sending emails in each: hour, 2 hours, day, 2 days or week.

**3.5.11.** The *Connecting* parameter is used to connect the camera.

Enable – activates the connection settings.

Server URL – sets the address of the connection to the camera.

|                                |                  | *   |          |        |        | *     | -     | □ ×<br>☆戀⊜ |
|--------------------------------|------------------|-----|----------|--------|--------|-------|-------|------------|
|                                |                  | ≁ C | Search   |        |        |       | p - 1 | 1 17 18 🙃  |
| • 10.0.79.87 >                 |                  | _   | _        |        |        |       | _     | _          |
| Rep IP CAM                     | ERA              |     |          | - Y    | Y      | Y     | ~     |            |
|                                |                  |     | Liveview | Replay | Config | Alarm | L     | og out     |
| + Local Config                 | Connect Setting  |     |          |        |        |       |       |            |
| + Audio Settings               |                  |     |          |        |        |       |       |            |
| + Video Settings               | Enable           |     |          |        |        |       |       |            |
| + Smart                        | Server URL       |     |          |        |        |       |       |            |
| - Network Settings             | Server Port 5000 |     |          |        |        |       |       |            |
| Basic                          | Save             |     |          |        |        |       |       |            |
| • LAN                          |                  |     |          |        |        |       |       |            |
| <ul> <li>PPPOE</li> </ul>      |                  |     |          |        |        |       |       |            |
| UPNP                           |                  |     |          |        |        |       |       |            |
| EMail                          |                  |     |          |        |        |       |       |            |
| FTP                            |                  |     |          |        |        |       |       |            |
| DDNS                           |                  |     |          |        |        |       |       |            |
| <ul> <li>VPN</li> </ul>        |                  |     |          |        |        |       |       |            |
| RTSP                           |                  |     |          |        |        |       |       |            |
| IP EMail                       |                  |     |          |        |        |       |       |            |
| <ul> <li>Connecting</li> </ul> |                  |     |          |        |        |       |       |            |
| Mobile                         |                  |     |          |        |        |       |       |            |
| + Storage Settings             |                  |     |          |        |        |       |       |            |
| + Alarm Settings               |                  |     |          |        |        |       |       |            |
| + COM Setting                  |                  |     |          |        |        |       |       |            |
| + System                       |                  |     |          |        |        |       |       |            |
|                                |                  |     |          |        |        |       |       |            |
|                                |                  |     |          |        |        |       |       |            |

Server Port – sets the port for connecting to the camera.

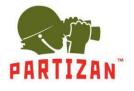

**3.5.12**. *Settings of SNMP* protocol of the versions 1, 2 and 3.

EnableSNMPv1 / v2 – activates the SNMP1 protocol and version 2. Enable Traps – activate SNMP traps. Traps Address – specifies the SNMP traps address. Traps Community – the combination of traps. EnableCNMPv3 – activates the SNMP3 version protocol. MD5 User Name is the user name for the protocol connection.

|                                 |                        |     |          |        |          |       | - <b>0</b> × |
|---------------------------------|------------------------|-----|----------|--------|----------|-------|--------------|
|                                 |                        | - C | Search   |        |          | ىر    | • 🔐 🌣 🕀 😌    |
| G WEB SERVICE ×                 |                        |     |          |        |          |       |              |
| IP CAMER                        | Α                      |     |          |        | <u> </u> |       |              |
|                                 |                        |     | Liveview | Replay | Config   | Alarm | Log out      |
| + Local Config                  | SNMP Setting           |     |          |        |          |       |              |
| + Audio Settings                |                        |     |          |        |          |       |              |
| + Video Settings                | SNMP v1/v2             |     |          |        |          |       |              |
| - Network Settings              | Enable SNMP v1/v2      |     |          |        |          |       |              |
| Basic                           | Community(RO) public   |     |          |        |          |       |              |
| • LAN                           | Community(RW) public   |     |          |        |          |       |              |
| PPPOE                           | Traps for SNMP v1/v2   |     |          |        |          |       |              |
| UPNP                            | Enable Traps           |     |          |        |          |       |              |
| EMail                           | Traps Address          |     |          |        |          |       |              |
| FTP                             | Traps Community public |     |          |        |          |       |              |
| DDNS                            | SNMP v3                |     |          |        |          |       |              |
| <ul> <li>VPN</li> </ul>         | Enable SNMP v3         |     |          |        |          |       |              |
| RTSP                            | MD5 Username           |     |          |        |          |       |              |
| IP EMail                        | MD5 Password           |     |          |        |          |       |              |
| Connecting                      | Save                   |     |          |        |          |       |              |
| Mobile                          |                        |     |          |        |          |       |              |
| <ul> <li>SNMP</li> </ul>        |                        |     |          |        |          |       |              |
| <ul> <li>HTTPS</li> </ul>       |                        |     |          |        |          |       |              |
| <ul> <li>IEEE 802.1x</li> </ul> |                        |     |          |        |          |       |              |
| + Storage Settings              |                        |     |          |        |          |       |              |
| + Alarm Settings                |                        |     |          |        |          |       |              |
| + COM Setting                   |                        |     |          |        |          |       |              |
| + System                        |                        |     |          |        |          |       |              |
| + Smart                         |                        |     |          |        |          |       |              |
|                                 |                        |     |          |        |          |       |              |

*MD5 Password* – password for protocol connection.

**3.5.13**. *HTTPS* settings allow you to activate a secure connection to a web page.

|                                 |                                                       |     |          |        |        |       | - <b>日</b> ×<br>- 合☆戀 © |
|---------------------------------|-------------------------------------------------------|-----|----------|--------|--------|-------|-------------------------|
|                                 |                                                       | • ( | d Search |        |        | \$    | > _ 슈 ☆ ະ 🙂             |
| SWEB SERVICE ×                  | <u>_</u>                                              |     |          |        |        |       |                         |
| IP CAMERA                       | N                                                     |     |          |        |        |       |                         |
|                                 |                                                       |     | Liveview | Replay | Config | Alarm | Log out                 |
|                                 |                                                       |     |          |        |        |       |                         |
|                                 | HTTPS Setting                                         |     |          |        |        |       | _                       |
| + Audio Settings                | Create & Install                                      |     |          |        |        |       |                         |
| + Video Settings                | Create & Install                                      |     |          |        |        |       |                         |
| - Network Settings              | Create Self-Signed Certifica                          |     |          |        |        |       |                         |
| <ul> <li>Basic</li> </ul>       | Create Certificate Request Install Signed Certificate |     |          |        |        |       |                         |
| • LAN                           | Created Request                                       |     |          |        |        |       |                         |
| <ul> <li>PPPOE</li> </ul>       | Subject Name No certificate request created.          |     |          |        |        |       |                         |
| <ul> <li>UPNP</li> </ul>        | Created                                               |     |          |        |        |       |                         |
| EMail                           |                                                       |     |          |        |        |       |                         |
| <ul> <li>FTP</li> </ul>         | Properties Remove                                     |     |          |        |        |       |                         |
| <ul> <li>DDNS</li> </ul>        | Installed Certificate                                 |     |          |        |        |       |                         |
| <ul> <li>VPN</li> </ul>         | Subject Name No certificate configured.               |     |          |        |        |       |                         |
| <ul> <li>RTSP</li> </ul>        | State                                                 |     |          |        |        |       |                         |
| IP EMail                        | Properties Remove                                     |     |          |        |        |       |                         |
| Connecting                      | HTTPS Connection Policy                               |     |          |        |        |       |                         |
| Mobile                          | Enable HTTP V                                         |     |          |        |        |       |                         |
| <ul> <li>SNMP</li> </ul>        |                                                       |     |          |        |        |       |                         |
| <ul> <li>HTTPS</li> </ul>       | Savo                                                  |     |          |        |        |       |                         |
| <ul> <li>IEEE 802.1x</li> </ul> |                                                       |     |          |        |        |       |                         |
| + Storage Settings              |                                                       |     |          |        |        |       | _                       |
| + Alarm Settings                |                                                       |     |          |        |        |       |                         |
| + COM Setting                   |                                                       |     |          |        |        |       |                         |
| + System                        |                                                       |     |          |        |        |       |                         |
| + Smart                         |                                                       |     |          |        |        |       |                         |
|                                 |                                                       |     |          |        |        |       |                         |

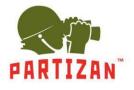

3.5.14. Activation and configuration of the *IEEE 802.1x* standard. *Enable IEEE 802.1x* – activation of the standard. *EAPOL Version* – the version of the connection. *ID* – the identification number for the connection. *Password* – the *password for the* connection.

| C () (2 http://10.0.79.240/1                                                                                                    | ogin.asp                                                                                                    |                                                                                                    |                                                 |  |  | C Search |        |        |       |     | ם ×<br>☆ ֎ ⊜ |
|----------------------------------------------------------------------------------------------------|----------------------------------------------------------------------------------------------------|----------------------------------------------------------------------------------------------------|-------------------------------------------------|--|--|----------|--------|--------|-------|-----|--------------|
| IP CAMER                                                                                                    | A                                                                                                    |                                                                                                    |                                                 |  |  | Liveview | Replay | Config | Alarm | Log | g out        |
| + Local Config<br>+ Audio Settings<br>+ Video Settings<br>- Network Settings<br>- Basic<br>- LAN<br>- PrPOE<br>- URNP<br>- EMail<br>- FTP<br>- DDNS<br>- VFN<br>- RTSP<br>- EStal<br>- Consetting | LEEE 802.1x<br>Enable EEE 802.1x<br>EAPOL Version:<br>D<br>Password<br>CA Certificates<br>Cient Certificates<br>Private Key<br>*1. Rename of CA cert<br>*3. Rename of Calent | I Browse<br>Browse<br>Browse<br>Browse<br>Save<br>State must be careft.pem<br>ey must be clentker.pem | Instal Unstal<br>Instal Unstal<br>Instal Unstal |  |  |          |        |        |       |     |              |
| Mobile     SNUP     HTTPS     HEE 80211     Storage Settings     Klarm Settings     COM Setting     System     Smart                                                                              |                                                                                                    |                                                                                                    |                                                 |  |  |          |        |        |       |     |              |

CA Certificates, Client Certificates, Private Key – binding of certificates and keys for connection.

#### 3.6. Storage Settings to make the archive settings.

- 3.6.1. Device Setting item allows you to work with the SD card, if it is provided by the model.
  - *Choose* select the device to record.
  - Format clear the selected device.
  - *Refresh* update the list of devices.

*Code stream* – select the stream of recording from the camera to the *Main Stream* or *Sub Stream device*.

| ← ⊕ ► http://10.0.79.87/                                                                                                    | ogin.asp                                                      |             |        | ~ ¢ | Search   |        |        | +     | -<br>0- 6 | □ ×<br>>☆®© |
|----------------------------------------------------------------------------------------------------|---------------------------------------------------------------|-------------|--------|-----|----------|--------|--------|-------|-----------|-------------|
|                                                                                                    | ERA                                                           |             |        |     | Liveview | Replay | Config | Alarm | Ĺ         | og out      |
| + Local Config<br>+ Audio Settings<br>+ Video Settings<br>+ Smart<br>+ Network Settings<br>- Storage Setting<br>- Boxos Setting<br>- Record Setting<br>- Snap Setting | Storage Device Choose No. TotalSize(M                         | FreeSize(M) | Status |     |          |        |        |       |           | 1           |
| + Alarm Settings<br>+ COM Setting<br>+ System                                                                                                    | Code stream Man Si<br>Sub Sile<br>Record file packing time 39 | Save        |        |     |          |        |        |       |           |             |

Record file packing time – timely size of one archive: 5, 10, 15, 20, 25, 30 and 60 minutes.

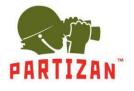

**3.6.2.** In the *Record Setting*, you can specify the time of the produced archive.

*Time* 1 – specifies the time of recording on the schedule. *Time* 2 – specifies the time of recording on the schedule. *File storage mode* – location of video recording.

| 🐌 IP CAM                           | FRA                                                         |          |        |        |       | ~  |
|------------------------------------|-------------------------------------------------------------|----------|--------|--------|-------|----|
|                                    |                                                             | Liveview | Replay | Config | Alarm | Lo |
| Local Config                       | Schedule Record                                             |          |        |        |       |    |
| Audio Settings                     |                                                             |          |        |        |       |    |
| Video Settings                     | Time 1 🔲 0 23 : 59                                          |          |        |        |       |    |
| Smart                              | Time 2 🔲 0 23 : 59                                          |          |        |        |       |    |
| Network Settings                   | File storage mode E-mail Ftp                                |          |        |        |       |    |
|                                    | Save                                                        |          |        |        |       |    |
| <ul> <li>Device Setting</li> </ul> | * The default save only in the storage device in the device |          |        |        |       |    |
|                                    |                                                             |          |        |        |       |    |
| <ul> <li>Snap Setting</li> </ul>   |                                                             |          |        |        |       |    |
| Alarm Settings                     |                                                             |          |        |        |       |    |
| COM Setting                        |                                                             |          |        |        |       |    |
| System                             |                                                             |          |        |        |       |    |

**3.6.3**. The *Snap Setting* item *allows you* to assign a schedule and an interval of snapshots from the camera. *Snap Interval* – the shooting interval.

*Time* 1 – specify the time of recording on the schedule.

*Time 2* – specify the time of recording on the schedule.

| <ul> <li>http://10.0.79.87/1</li> <li>10.0.79.87</li> </ul>  | /cgn.xp - C                                               | Search   |        |        | م ب   | - 6 ×<br>- ⊕☆®⊜ |
|--------------------------------------------------------------|-----------------------------------------------------------|----------|--------|--------|-------|-----------------|
|                                                              | 1ERA                                                      | Liveview | Replay | Config | Alarm | Log out         |
| + Local Config                                               | Schedule Snap                                             |          |        |        |       |                 |
| + Audio Settings                                             | Snap Interval 1.0 S                                       |          |        |        |       |                 |
| + Video Settings<br>+ Smart                                  | Time 1 0 : 0 23 : 59                                      |          |        |        |       |                 |
| + Network Settings                                           | Time 2 0 : 0 23 : 59                                      |          |        |        |       |                 |
| <ul> <li>Storage Settings</li> <li>Device Setting</li> </ul> | Flie storage mode E-mail Ptp                              |          |        |        |       |                 |
| Record Setting                                               | The default save only in the storage device in the device |          |        |        |       |                 |
| <ul> <li>Snap Setting</li> </ul>                             |                                                           |          |        |        |       |                 |
| + Alarm Settings<br>+ COM Setting                            |                                                           |          |        |        |       |                 |
| + System                                                     |                                                           |          |        |        |       | _               |
|                                                              |                                                           |          |        |        |       |                 |

File storage mode – location of video recording.

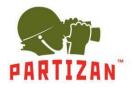

#### 3.7. Alarm Setting alarm setup menu.

- **3.7.1.** The *Motion Detection* section *is* responsible for signaling when motion is detected in the selected area. *Motion area set* at the activation it enables to select a detection area.
  - All selects the entire video area from the camera.

Clear – clear the detection area.

Sensitivity – motion detection sensitivity.

Enable – activation of the recording schedule.

*Time 1* – specifies the time of recording on the schedule.

*Time 2* – specifies the time of recording on the schedule.

*E-mail* – sending a *notification about the* motion detection to the mail.

*IO Output* – activation of the alarm output, if provided by the camera model. Duration of closing / opening of dry contacts *Alarm output duration* in seconds. Type of sensor to be connected. *Type* : normally open *NO* and normally closed *NC*.

*Snapshot* – activates the creation of a photo. Specify the number of photos taken when an alarm is detected. Snap – the time interval between taking pictures. Activate sending photos to the selected e-mail *E-mail* or network resource *FTP*.

*Record* – activate the creation of a video. Record – set the video recording time. Activate sending video to the selected email *E-mail* or network resource *FTP*.

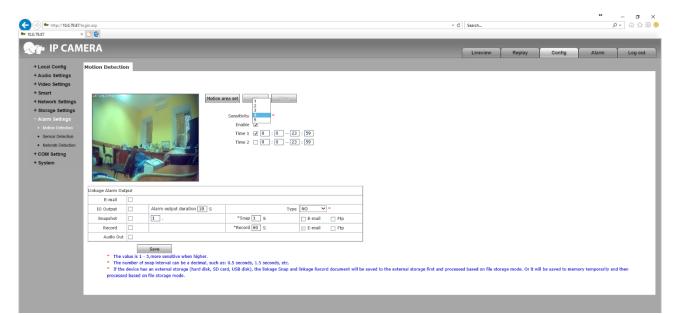

Audio Out – activate the audio output if the output is provided by the camera model.

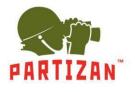

**3.7.2.** In the *Sensor Detection* settings, *you* can activate the work of the external security sensor. And also specify the scenario of work when motion is detected.

*Enable* – activation of the recording schedule.

Type – type of sensor to connect, normally open NO or normally closed NC.

*Time 1* – specify the time of recording according to the schedule.

*Time 2* – specify the time of recording on the schedule.

*E-mail* – sending a *notification about the* motion detection to the mail.

*IO Output* – activation of the alarm output, if provided by the camera model. Duration of closing / opening of dry contacts *Alarm output duration* in seconds. Type of sensor to be connected. *Type*: normally open *NO* and normally closed *NC*.

*Snapshot* – activates the creation of a photo. Specify the number of photos taken when an alarm is detected. Snap – the time interval between taking pictures. Activate sending photos to the selected e-mail *E-mail* or network resource *FTP*.

*Record* – activate the creation of a video. Record – set the video recording time. Activate sending video to the selected email *E-mail* or network resource *FTP*.

Audio Out – activate the audio output if the output is provided by the camera model.

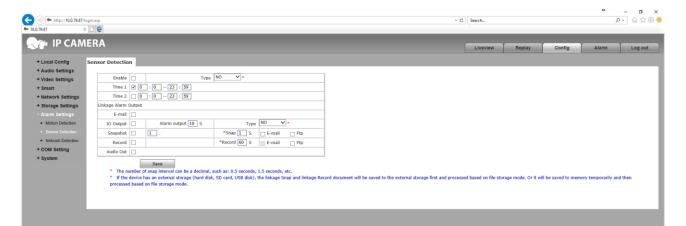

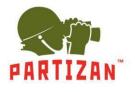

**3.7.3.** In the *Network Detection* settings, you can activate the alert when a data signal is lost over the network. *Enable* – activation of the recording schedule.

*IO Output* – activation of the alarm output, if provided by the camera model. Duration of closing / opening of dry contacts *Alarm output duration* in seconds. A type of sensor to be connected. *Type*: normally open *NO* and normally closed *NC*.

*Snapshot* – activates the function of taking a photo. Specify the number of photos taken when an alarm is detected. Snap – the time interval between taking photos. Activate sending photos to the selected *E-mail* or network resource *FTP*.

*Record* – activates the creation of a video. Record – set the video recording time. Activate sending video to the selected *E-mail* or network resource *FTP*.

| -                                     | Network Failure                                                  |                                             |                                                   |                                                            |                                     |                         |
|---------------------------------------|------------------------------------------------------------------|---------------------------------------------|---------------------------------------------------|------------------------------------------------------------|-------------------------------------|-------------------------|
| Audio Settings                        | Enable                                                           |                                             |                                                   |                                                            |                                     |                         |
| Video Settings<br>Smart               | Linkage Alarm Output                                             |                                             |                                                   |                                                            |                                     |                         |
| Network Settings                      | IO Output Alarm output 10 S                                      | Type NO 🗸                                   |                                                   |                                                            |                                     |                         |
| Storage Settings                      | Snapshot 1.                                                      | *Snap 1 S                                   |                                                   |                                                            |                                     |                         |
| Alarm Settings                        | Record                                                           | *Record 60 S                                |                                                   |                                                            |                                     |                         |
| Motion Detection                      | Audio Out                                                        |                                             |                                                   |                                                            |                                     |                         |
| Sensor Detection                      | Save                                                             |                                             |                                                   |                                                            |                                     |                         |
| <ul> <li>Network Detection</li> </ul> | <ul> <li>The number of snap interval can be a decimal</li> </ul> |                                             |                                                   |                                                            |                                     |                         |
|                                       |                                                                  | isk, SD card, USB disk), the linkage Snap a | nd linkage Record document will be saved to the e | external storage first and processed based on file storage | e mode. Or it will be saved to memo | ry temporarily and then |
| -                                     |                                                                  |                                             |                                                   |                                                            |                                     |                         |
| COM Setting<br>System                 | processed based on file storage mode.                            |                                             |                                                   |                                                            |                                     |                         |
| -                                     | processed based on file storage mode.                            |                                             |                                                   |                                                            |                                     |                         |

Audio Out – activates the audio output if the output is provided by the camera model.

**3.8.** *COM Setting* is the connection settings to the camera using the COM port, if it is provided in the camera model. *Bound Rate* – device connection speed from 300 to 256000.

Data Bits – the number of bits of data transfer.

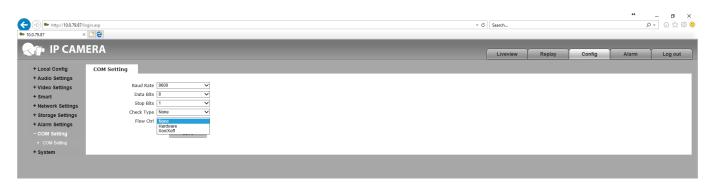

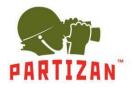

- 3.9. The following options are available in the *System* settings:
  - **3.9.1.** The *System Info* item contains information about the firmware version and the following parameters: *Device Name* the name of the camera.

*VO Standard* - type of camera connection *PAL* or *NTSC*. *Language* - the language of the video camera interface.

|                                                  |                                                                                       | - C | Search   |                                       |             | ++                                    | - <b>a</b> ×<br>⊶ ≙☆⊛ ⊜ |
|--------------------------------------------------|---------------------------------------------------------------------------------------|-----|----------|---------------------------------------|-------------|---------------------------------------|-------------------------|
| <b>•</b> 10.0.79.87                              | × 🖸 🤁                                                                                 |     |          |                                       |             |                                       |                         |
| Rep IP CAI                                       | IFRA                                                                                  |     |          | · · · · · · · · · · · · · · · · · · · | · · · · · · | · · · · · · · · · · · · · · · · · · · |                         |
|                                                  |                                                                                       |     | Liveview | Replay                                | Config      | Alarm                                 | Log out                 |
| + Local Config                                   | System                                                                                |     |          |                                       |             |                                       |                         |
| + Audio Settings                                 |                                                                                       |     |          |                                       |             |                                       |                         |
| + Video Settings                                 | Device Name [PC1000                                                                   |     |          |                                       |             |                                       |                         |
| + Smart                                          | VO Standard PAL NTSC                                                                  |     |          |                                       |             |                                       |                         |
| + Network Settings                               | Language English                                                                      |     |          |                                       |             |                                       |                         |
| + Storage Settings                               | Device ID 2326006                                                                     |     |          |                                       |             |                                       |                         |
| + Alarm Settings                                 |                                                                                       |     |          |                                       |             |                                       |                         |
| + COM Setting                                    | WEB Version [:1.1.31.200<br>LINUX Version [:-0-0:000                                  |     |          |                                       |             |                                       |                         |
|                                                  | LINUX Version                                                                         |     |          |                                       |             |                                       |                         |
|                                                  | Save                                                                                  |     |          |                                       |             |                                       |                         |
| System Time                                      | <ul> <li>Modifying the device language, please close the browser to login.</li> </ul> |     |          |                                       |             |                                       |                         |
| User Manage                                      |                                                                                       |     |          |                                       |             |                                       |                         |
| <ul> <li>Upgrade</li> <li>PTZ Upgrade</li> </ul> |                                                                                       |     |          |                                       |             |                                       |                         |
| Restore                                          |                                                                                       |     |          |                                       |             |                                       |                         |
| Parameter Backup                                 |                                                                                       |     |          |                                       |             |                                       |                         |
| Restart                                          |                                                                                       |     |          |                                       |             |                                       |                         |
| System Log                                       |                                                                                       |     |          |                                       |             |                                       |                         |
|                                                  |                                                                                       |     |          |                                       |             |                                       |                         |

Device ID, Version, WEB Version, LINUX Version - information about camera versions.

#### **3.9.2.** *System Time* settings allows *you* to specify the time and date used by the camera.

Date - allows you to specify the date and time by yourself.

*Time Zone* - specify the time zone.

*NTP Server* - synchronization of time with the server in the Internet. *The URL of* the server. *Port* - the server port.

*Synchronize with Local Computer* - synchronizes the time with the device from which you are logged in to the camera.

Set the Time Manually - activates the Date line.

*Time zone conversion* - changes the time zone.

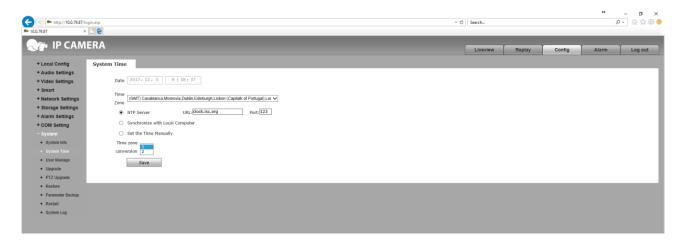

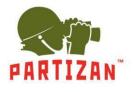

**3.9.3.** In the *User Manage* settings, specify the level of access rights to the device.

Validate Mode is the WEB access method.

Select User - select the configuration of one from three users Administrator, User 1 and User 2. User Name - specifies the name for the user's login. Password - specifies password.

| <ul> <li>http://10.0.79.87/ld</li> <li>10.0.79.87</li> </ul> |                                                                                                    | ✓ C Search |        |        |       |    | a ☆ ⊕ € |
|--------------------------------------------------------------|----------------------------------------------------------------------------------------------------|------------|--------|--------|-------|----|---------|
|                                                              | ERA                                                                                                    | Liveviev   | Replay | Config | Alarm | Lo | og out  |
| + Local Config                                               | User                                                                                                    |            |        |        |       |    |         |
| + Audio Settings                                             |                                                                                                    |            |        |        |       |    |         |
| + Video Settings                                             | Validate Mode WEB                                                                                                    |            |        |        |       |    |         |
| + Smart                                                      | Select User Administrator                                                                                                    |            |        |        |       |    |         |
| + Network Settings                                           | User Name admin                                                                                                    |            |        |        |       |    |         |
| + Storage Settings                                           | Password                                                                                                    |            |        |        |       |    |         |
| + Alarm Settings                                             | Confirm Password                                                                                                    |            |        |        |       |    |         |
| + COM Setting                                                |                                                                                                    |            |        |        |       |    |         |
| - System                                                     |                                                                                                    |            |        |        |       |    |         |
| <ul> <li>System Info</li> </ul>                              | Save                                                                                                    |            |        |        |       |    |         |
| <ul> <li>System Time</li> </ul>                              | Notice:User name,Password may consist of a-z, 0-9, underscores, and a single dot (.), 1 to 15 characters; capitalization matters. |            |        |        |       |    |         |
| <ul> <li>User Manage</li> </ul>                              | Modify User name or Password,please login again.                                                                                  |            |        |        |       |    |         |
| Upgrade                                                      |                                                                                                    |            |        |        |       |    |         |
| <ul> <li>PTZ Upgrade</li> </ul>                              |                                                                                                    |            |        |        |       |    |         |
| Restore                                                      |                                                                                                    |            |        |        |       |    |         |
| Parameter Backup                                             |                                                                                                    |            |        |        |       |    |         |
| <ul> <li>Restart</li> </ul>                                  |                                                                                                    |            |        |        |       |    |         |
| <ul> <li>System Log</li> </ul>                               |                                                                                                    |            |        |        |       |    |         |
|                                                              |                                                                                                    |            |        |        |       |    |         |

Confirm Password - to confirm the specified password.

**3.9.4.** The *Update* item enables to update the firmware of the camera.

Application version - the firmware version number.

Choose Upgrade File - select the firmware file to install.

|                                                                                                    | jn.sp                                                                   | * C | Search   |        |        | ţ     | - ⊕ ☆ ⊕ <del>©</del> |
|----------------------------------------------------------------------------------------------------|-------------------------------------------------------------------------|-----|----------|--------|--------|-------|----------------------|
|                                                                                                    |                                                                         |     | Liveview | Replay | Config | Alarm | Log out              |
| + Local Config<br>+ Audio Settings<br>+ Video Settings<br>+ Smart<br>+ Network Settings<br>+ Storage Settings<br>+ Alarm Settings<br>+ COM Setting        | Upgrade Application version 25.1.65 Choose Upgrade File Upgrade Upgrade |     |          |        |        |       |                      |
| - System<br>- System Time<br>- System Time<br>- User Manage<br>- Hygrade<br>- P22 Opgrade<br>- Restore<br>- Parameter Backup<br>- Restard<br>- System Log |                                                                         |     |          |        |        |       |                      |

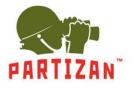

**3.9.5.** *PTZ Update* enables to update the PTZ address. If the camera model provides this operation.

| ND.2-27 x CONTRA Log out                                                                                                    |                                 |                            |          |        |        |       | - <b>a</b> ×    |
|----------------------------------------------------------------------------------------------------|---------------------------------|----------------------------|----------|--------|--------|-------|-----------------|
| P CALCORING       Liveview       Replay       Config       Alarm       Log out         + Cucio Config       -       -       -       -       -       -       -       -       -       -       -       -       -       -       -       -       -       -       -       -       -       -       -       -       -       -       -       -       -       -       -       -       -       -       -       -       -       -       -       -       -       -       -       -       -       -       -       -       -       -       -       -       -       -       -       -       -       -       -       -       -       -       -       -       -       -       -       -       -       -       -       -       -       -       -       -       -       -       -       -       -       -       -       -       -       -       -       -       -       -       -       -       -       -       -       -       -       -       -       -       -       -       -       -       -       -       -       - |                                 |                            | Search   |        |        | Q     | • 10 12 12 12 0 |
| + Local Config       Protocol Upgrade         + Local Config       Protocol Upgrade         + Audio Settings       PTZ. Address         + Metwork Settings       Protocol Fie         + Network Settings       Environmeter         + Network Settings       Environmeter         + Network Settings       Environmeter         + Network Settings       Environmeter         + Network Settings       Environmeter         + Nationage Settings       Environmeter         + Alarm Settings       Environmeter         + Oprade       Environmeter         - System tob       Environmeter                                                                                                    |                                 |                            |          |        |        |       | _               |
| * Audio Settings     Protocol File       * Storage Settings     Choose Upgrade File       * Storage Settings     Upgrade       * Alarm Settings     Upgrade       * OK Setting     -       • System teb     -                                                                                                    |                                 | IERA                       | Liveview | Replay | Config | Alarm | Log out         |
| * Audio Settings     Protocol File       * Storage Settings     Choose Upgrade File       * Storage Settings     Upgrade       * Alarm Settings     Upgrade       * OK Setting     -       • System teb     -                                                                                                    | + Local Config                  | Protocol Upgrade           |          |        |        |       |                 |
| * Smart     Protocol File       * Smart     Chose Upgrade File       * Kakwark Settings     Upgrade       * Storage Settings     Upgrade       * Alarm Settings     Upgrade       * COS Setting     - System telo                                                                                                    | + Audio Settings                |                            |          |        |        |       |                 |
| Ketwork Settings     Choose Upgrade File     Browse      Storage Settings     Upgrade     Alarm Settings     COM Setting     System     · System Info                                                                                                    | + Video Settings                | PTZ Address 0              |          |        |        |       |                 |
| Herodox Settings     Upprade     Alarm Settings     COM Setting     System Info                                                                                                    | + Smart                         |                            |          |        |        |       |                 |
| + Alarm Settings<br>+ CON Setting<br>- System Info                                                                                                    | + Network Settings              | Choose Upgrade File Browse |          |        |        |       |                 |
| Alarm Settings     + COK Setting     - System     - System Info                                                                                                    | + Storage Settings              | Upgrade                    |          |        |        |       |                 |
| - System • System Info                                                                                                    | + Alarm Settings                |                            |          |        |        |       |                 |
| System info                                                                                                    | + COM Setting                   |                            |          |        |        |       |                 |
|                                                                                                    |                                 |                            |          |        |        |       |                 |
| Outling Taxa                                                                                                    | System Info                     |                            |          |        |        |       |                 |
| • oyseni iaire                                                                                                    | <ul> <li>System Time</li> </ul> |                            |          |        |        |       |                 |
| User Manage                                                                                                    | <ul> <li>User Manage</li> </ul> |                            |          |        |        |       |                 |
| Upgrade                                                                                                    | <ul> <li>Upgrade</li> </ul>     |                            |          |        |        |       |                 |
|                                                                                                    |                                 |                            |          |        |        |       |                 |
| Restore                                                                                                    | <ul> <li>Restore</li> </ul>     |                            |          |        |        |       |                 |
| Parameter Backup                                                                                                    | Parameter Backup                |                            |          |        |        |       |                 |
| Restart                                                                                                    |                                 |                            |          |        |        |       |                 |
| System Log                                                                                                    | <ul> <li>System Log</li> </ul>  |                            |          |        |        |       |                 |
|                                                                                                    |                                 |                            |          |        |        |       |                 |

**3.9.6.** The *Restore* item allows you to reset the camera to factory settings by clicking the *Restore factory setting* button.

| (-) + http://10.0.79.87/ld                                                                                                    |                                                                                                    | <i>a</i> | Search    |        |        | **    | -  | - <b>□ ×</b> |
|----------------------------------------------------------------------------------------------------|----------------------------------------------------------------------------------------------------|----------|-----------|--------|--------|-------|----|--------------|
|                                                                                                    |                                                                                                    |          | Jearchill |        |        |       | μ. | 00 64 65 👻   |
| Real IP CAM                                                                                                    |                                                                                                    |          | Liveview  | Replay | Config | Alarm |    | Log out      |
| + Locai Config<br>+ Audio Settings<br>+ Video Settings<br>+ Smart<br>+ Network Settings<br>+ Storage Settings<br>+ Con Setting<br>- System<br>- System Time<br>- User Manage<br>- User Manage<br>- Usegade<br>- Usegade<br>- PT2 Upgrade<br>- PT2 Upgrade | Restore           • Click this button will make the Device to recover all set the default state.           Restore factory settings |          | Liveview  | Replay | Config | Alarm |    | Log out      |
| Restart                                                                                                    |                                                                                                    |          |           |        |        |       |    |              |
| System Log                                                                                                    |                                                                                                    |          |           |        |        |       |    |              |

**3.9.7.** The *Parameter Backup* item allows you to save or download the settings in the specified location on the connected computer.

Config - selection of a file to set the camera settings using the *ImportParameters* button. *Export Parameters* - save the camera settings file.

| <ul> <li>http://10.0.79.87/l</li> <li>10.0.79.87</li> </ul>                                                                                                    | alu sta                                                     | - C S | iearch   |        |        | Q       | - <b>D</b> × |
|----------------------------------------------------------------------------------------------------|-------------------------------------------------------------|-------|----------|--------|--------|---------|--------------|
| Reference in the second                                                                                                    |                                                             |       | Liveview | Replay | Config | Alarm 🗌 | Log out      |
| + Local Config<br>+ Audio Settings<br>+ Video Settings<br>+ Smart<br>+ Network Settings<br>+ Storage Settings                                                                                                    | Parameter Config Browse Import Parameters Export Parameters |       |          |        |        |         |              |
| + Alarm Settings<br>+ COM Setting<br>- System<br>- System Into<br>- System Time<br>- Udgrade<br>- Udgrade<br>- PTZ Upgrade<br>- Restore<br>- Restore<br>- Resto |                                                             |       |          |        |        |         |              |

WWW.PARTIZAN.GLOBAL

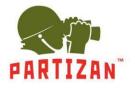

**3.9.8** The *Restart* item allows you to reboot the camera.

*Restart System Automatically* - select the day of week and the time to restart the video camera.

| <ul> <li>← http://10.0787/login.app</li> <li>► 10.0787</li> <li>× ■</li> </ul>                                                                                                    | ∽ © Searc | h      |        |        | **    |     | 5 ×<br>☆ ⊕ ⊜ |
|----------------------------------------------------------------------------------------------------|-----------|--------|--------|--------|-------|-----|--------------|
|                                                                                                    | Liv       | veview | Replay | Config | Alarm | Log | g out        |
| <ul> <li>Audio Seting</li> <li>Audio Setings</li> <li>Video Setings</li> <li>Storaps Setings</li> <li>Storaps Setings</li> <li>Storaps Setings</li> <li>CoM Seting</li> <li>System Time</li> <li>System Time</li> <li>System Time</li> <li>Provide Social Setings</li> <li>Provide Social Setings</li> <li>System Time</li> <li>Provide Social Setings</li> <li>Provide Social Setings</li> <li>System Time</li> <li>Provide Social Setings</li> <li>System Time</li> <li>Provide Social Seting Social Seting Social Section Seting Social Seting Social Seting Social Section Section</li></ul> |           |        |        |        |       |     |              |

*Reboot* - button of immediate restart of the camera.

**3.9.9.** The *System Log* item displays a list of past events in the camera operation.

|                                                                                                    | ∽ Ĉ Search |        |        | • - 5<br>२- ि☆ @ |
|----------------------------------------------------------------------------------------------------|------------|--------|--------|------------------|
| P IP CAMERA                                                                                                    | Liveview   | Replay | Config | Alarm 🚊 Log out  |
| Log search     Lug search     Lug search |            |        |        |                  |

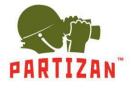

4. The *Alarm* tab shows a list of past alarms recorded by the camera or an external security sensor.

| • 100.79.87 ×                                                                                                    | C Search |        |        | <b>↔</b> | - 日 ×<br>P- 命☆戀© |
|----------------------------------------------------------------------------------------------------|----------|--------|--------|----------|------------------|
|                                                                                                    | Liveview | Replay | Config | Alarm    | Log out          |
| Conditions         Search           Date         2017-12-05         Per page 25         Search           Date         Time         Content         Explain |          |        |        |          |                  |
|                                                                                                    |          |        |        |          |                  |